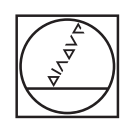

# **HEIDENHAIN**

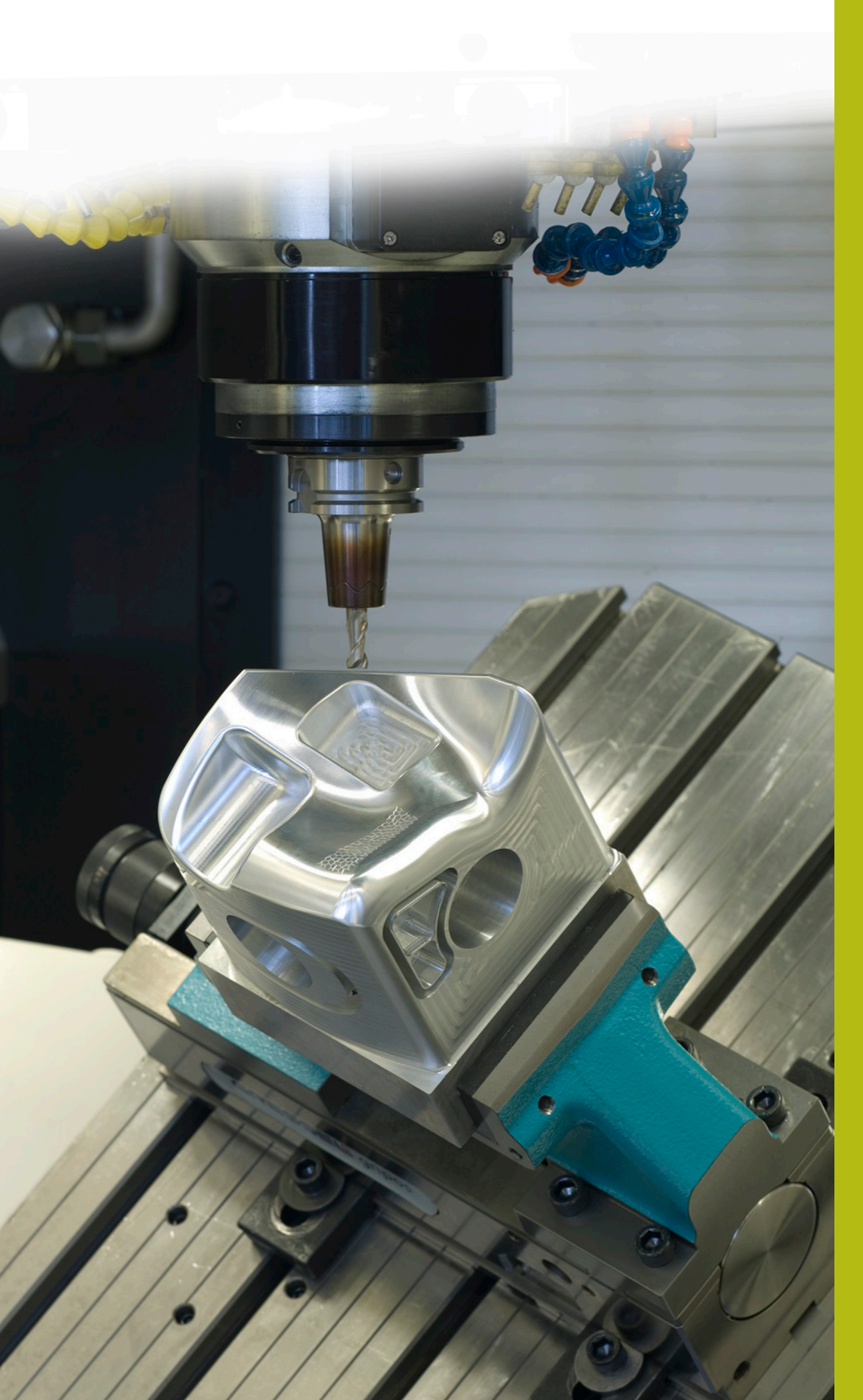

## **NC-Solutions**

**Descripción para el programa NC 8190**

**Español (es) 10/2019**

### **1 Descripción del programa NC 8190\_es.h**

Con estos programas NC puede medir posiciones de taladro con un palpador digital 3D y, a continuación, retocar las posiciones exactas medidas.

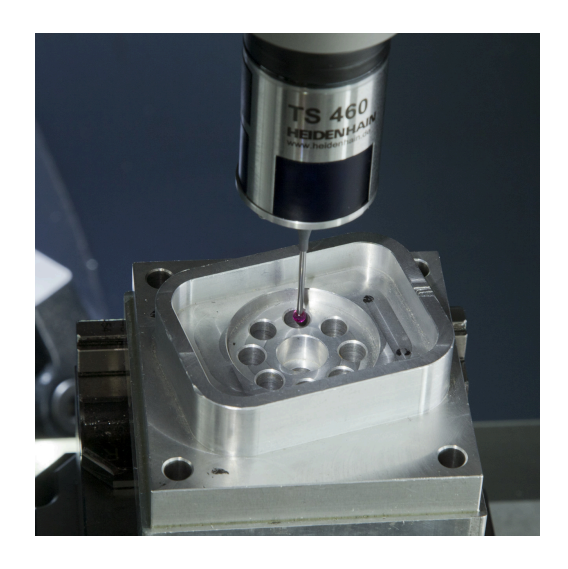

#### **Exigencia:**

El esquema de taladros debe retocarse. Debido a la geometría de la pieza, el giro básico y el punto de referencia ya no se pueden fijar con exactitud. Por este motivo, las posiciones individuales deben medirse automáticamente con el palpador digital 3D y los valores registrados, guardarse.

Está disponible el programa NC del esquema de taladros que se va a retocar. En él están programadas las posiciones X-Y y, respectivamente, una llamada de ciclo.

Ya que un ciclo de medición no comienza con una llamada de ciclo y los resultados de medición deben guardarse, se busca una programación sencilla y flexible.

#### **Solución:**

Para poder cumplir las exigencias con sencillez y utilizar el programa NC existente para posicionar durante la medición, la aplicación se ha creado con estructura imbricada.

Las funciones para medir y guardar posiciones se graban en un programa NC separado. Este programa NC se define con el ciclo 12 como CALL PGM para que el control numérico lo ejecute en posiciones individuales.

Para guardar las posiciones se selecciona una tabla de puntos, ya que esta tabla puede utilizarse fácilmente para retocar con un ciclo.

#### **Preparación:**

Antes de iniciar el programa NC debe crear una tabla de puntos (.PNT). En este programa de ejemplo, se trata de la tabla 81903 es.pnt. Dicha tabla debe contener exactamente tantas filas como posiciones se van a medir.

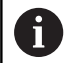

Si la tabla contiene menos filas que posiciones para medir, el control numérico emite un error durante la ejecución e interrumpe el programa NC.

Si la tabla contiene más filas que posiciones para medir, estas filas no se rellenarán con valores. Durante el retoque, el control numérico ejecuta el ciclo en la posición X0 Y0 las veces que sean necesarias hasta que ya no haya filas sin ocupar en la tabla.

Además, antes del inicio del programa debe ajustar en los ciclos utilizados las rutas de la tabla de puntos y de los programas NC que se van a utilizar, en caso necesario, también los parámetros.

#### **Programa NC 8190\_es.h:**

En el programa NC 8190\_es.h se definen, por un lado, las herramientas y, por otro, se vinculan entre sí los ficheros utilizados adicionales.

Como primer paso en el programa NC, el control numérico llama al palpador digital 3D. Luego, reinicia a cero el contador.

A continuación, se define un ciclo 12. Este ciclo está asignado al programa de medición 81902\_es.h, de forma que este programa NC pueda iniciarse con una llamada de ciclo.

Posteriormente, el control numérico llama con la función **PGM CALL** al programa NC 81901\_es.i. En este programa NC se definen las posiciones que se van a medir.

Después de ejecutarse el programa NC llamado, el control numérico retrocede al programa principal. Tras ello, se realiza la llamada de la herramienta con la que el control numérico ejecuta el retoque.

Seguidamente, con la función **SEL PATTERN** se asigna la tabla de puntos en la que se van a guardar las posiciones exactas. A continuación, se define el ciclo para el retoque. En el programa de ejemplo, aquí se define el programa NC 81904\_es.h como ciclo de mecanizado en un ciclo 12.

Finalmente, el control numérico llama con la función **CYCL CALL PAT** al ciclo de mecanizado en todas las posiciones definidas en la tabla. Luego, el control numérico retira la herramienta y finaliza el programa NC.

#### **Programa NC 81901\_es.i**

En el programa NC 81901\_es.i se programan las posiciones de mecanizado con la coordenada X y la coordenada Y. Adicionalmente, en cada posición se programa un M99 como llamada de ciclo. Con esta llamada de ciclo, el control numérico llama al programa principal con el programa de medición 81902\_es.h definido en el ciclo 12.

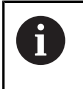

 $\mathbf{i}$ 

Para permitir el retroceso al programa principal, este programa NC no puede contener ningún M30.

En este ejemplo, se definen las posiciones en un programa DIN/ISO. También es posible un programa de lenguaje conversacional cono posiciones y llamada de ciclo.

#### **Programa NC 81902\_es.h**

En el programa NC 81902\_es.h se programan las funciones para medir la posición exacta y grabar los resultados de medición en una tabla.

La primera función programada es **FN 20: WAIT FOR SYNC**. Esta función ejecuta una sincronización del control numérico y del PLC. Esta es necesaria para evitar la ejecución de funciones adicionales antes de alcanzar la posición programada.

En el siguiente paso del programa, el control numérico lee con una función FN 18 la posición X y la posición Y actuales. El control numérico guarda los valores de posición en los parámetros Q1 y  $\bigcap$ 

Después, se programa el ciclo de medición en el programa NC. Para la posición de medición en el primer y segundo eje, se utilizan los valores leídos previamente. Los demás parámetros en el ciclo se deben adaptar correspondientemente a la aplicación en cuestión. Es especialmente importante adaptar el diámetro nominal, la altura de medición y la altura segura.

Tras ejecutar el ciclo de medición, el control numérico abre con la función FN 26 la tabla de puntos en la que se introducen las coordenadas exactas del centro del taladro. Después, con la función FN 27, el control numérico graba en la columna X de la tabla en primer lugar el centro medido en el primer eje. A continuación, el resultado de medición para el segundo eje en la columna Y.

Para que el control numérico describa cada línea en las siguientes ejecuciones del programa, se configura un contador al final del programa. Este contador define las filas que se van a describir en la tabla.

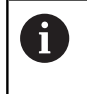

Para permitir el retroceso al programa principal, este programa NC no puede contener ningún M30.

#### **Tabla 81903\_es.pnt**

En la tabla de puntos 81903\_es.pnt, el control numérico guarda las coordenadas medidas de las posiciones de mecanizado.

#### **Programa NC 81904\_es.h**

En el programa NC 81904\_es.h se programa un desplazamiento de trayectoria sencillo. En el ejemplo, esta trayectoria representa el retocado necesario. Este programa NC se define en el ciclo 12 del programa principal. De este modo, este ciclo se puede ejecutar en todas las posiciones guardadas en la tabla de puntos.

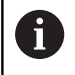

Para permitir el retroceso al programa principal, este programa NC no puede contener ningún M30.